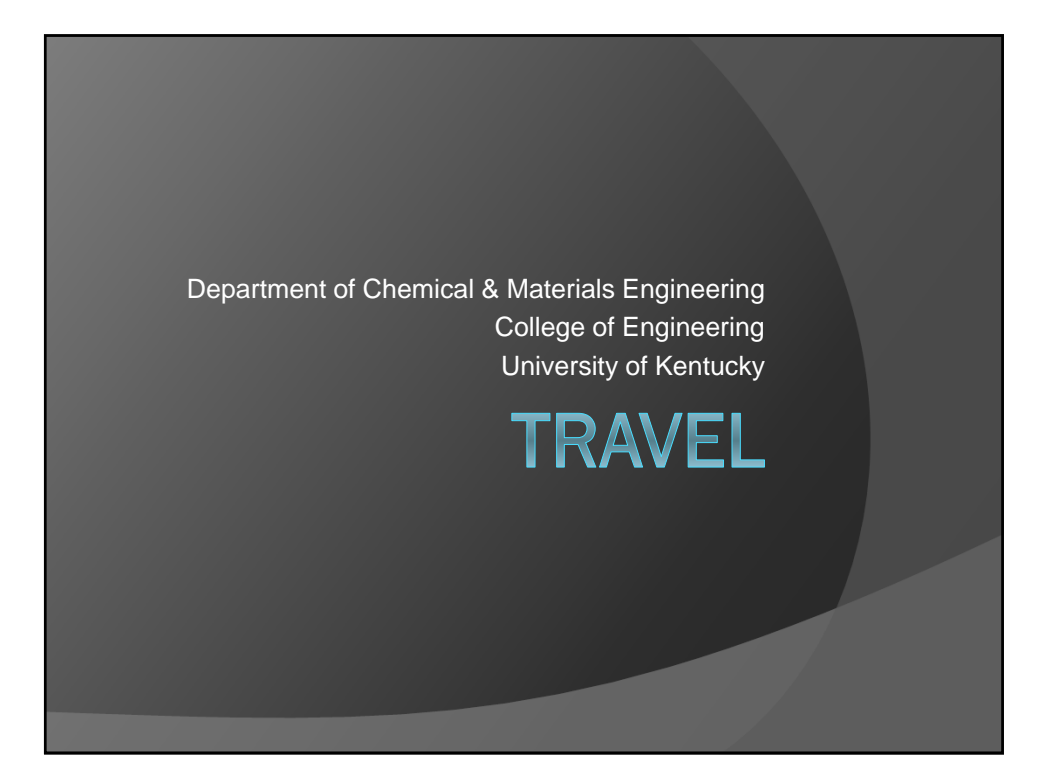

#### **Responsibilities**

- **Travel only when it is in the best interest of the University.**
- Obtain PRIOR APPROVAL from your research advisor.
- Read and understand the University's travel policies.
- Travel by the most economical means feasible.
- Have a Motor Vehicle Record (MVR) Release on file before driving a motor vehicle (personal, rental or motor pool).
- Retain ORIGINAL receipts.

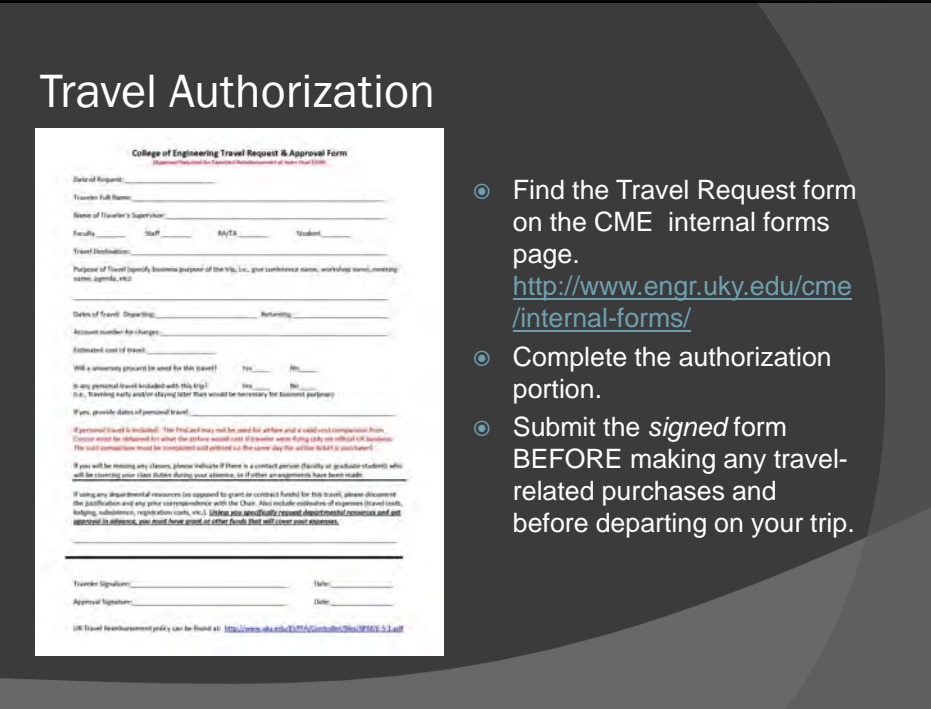

#### University Travel Policies

The University's travel policies and procedures are described in detail on the website:

http://www.uky.edu/ufs/sites/www.uky.edu.ufs/files/bpm/E-5-1.pdf

It is important that you familiarize yourself with this information **PRIOR TO TRAVEL**; however, if you have any questions, please feel free to see **Chelsea** for clarification.

Travel Services Regulations, Forms and Resources : http://www.uky.edu/ufs/travel-services-travel-reimbursement

#### **Transportation**

- Commercial Airline
- **The University-owned vehicle**
- Personal vehicle
- Public Transportation
- Rental Car
- Privately-owned or charter aircraft

#### Vehicles

- **Travelers must have a Motor Vehicle Record (MVR) Release** and Information Form on file with Risk Management in order to operate a
	- **·** University-owned vehicle,
	- Rental vehicle, or
	- Personal vehicle.
- The current mileage reimbursement rate (as of January 2017) is \$0.535 per mile.
- If you are traveling more than 400 miles each way, an "Air vs. Auto" Comparison worksheet must be completed.
- Refer to the University's travel policies for detailed guidelines on reimbursement when using personal vehicles.

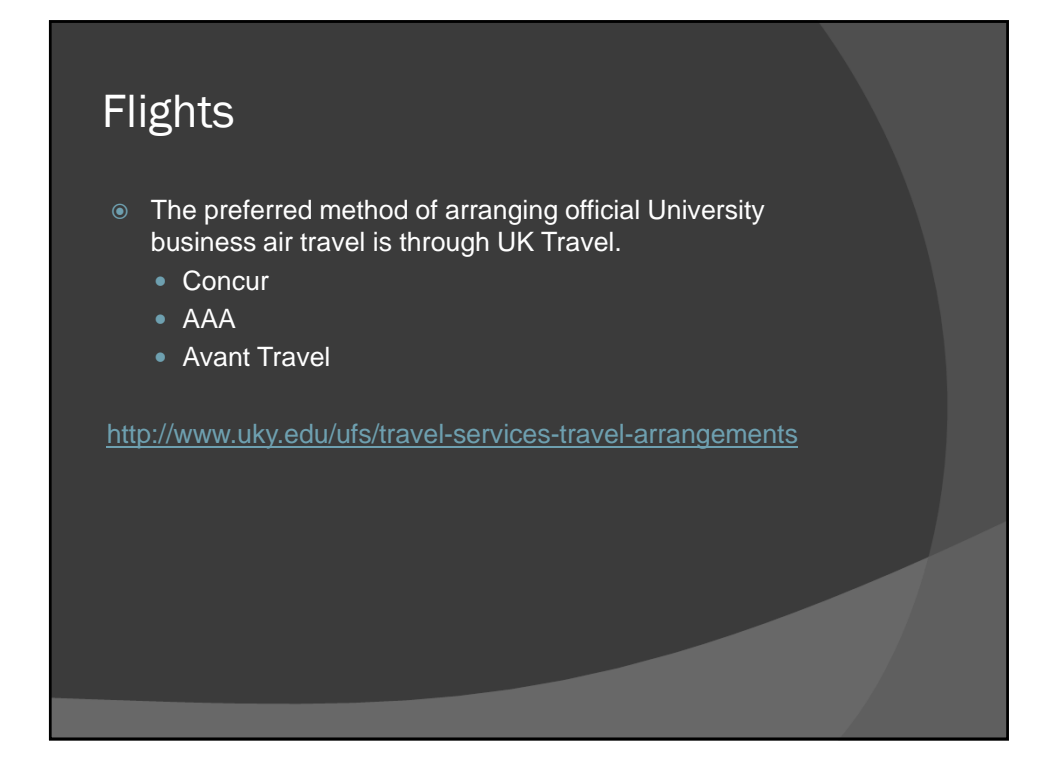

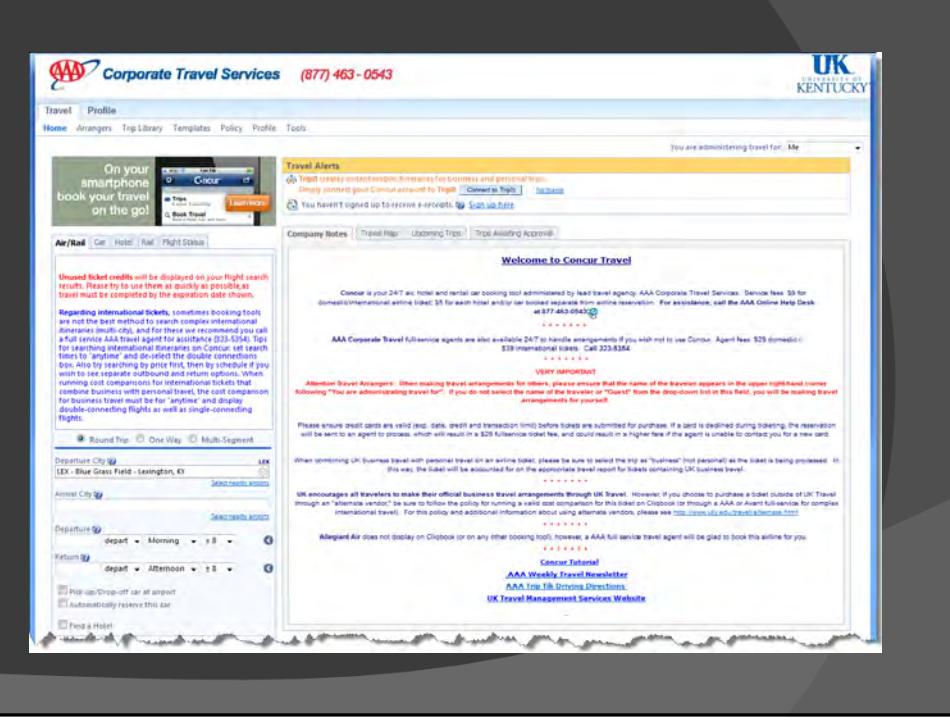

#### Alternate Travel Vendors

Although the University prefers that all business travel arrangements be made through UK Travel, travelers have the option of using an alternate vendor **ONLY** if the guidelines listed below are followed.

- A nonrefundable coach airfare is obtained and *valid cost comparison is included*.
- The ticket is purchased using personal funds.
- The original ticket receipt is submitted for reimbursement on a travel voucher after the trip is completed.
- Travel agent fees are limited to the service fees established by UK Travel.
- **Failure to submit a valid cost comparison may result in a substantially reduced reimbursement.**

#### Fly America Act

*a federal regulation that requires the use of U.S. carriers for travel that will be reimbursed by federal grants and contracts*

U. S. carriers must be used even if foreign air carriers are cheaper or more convenient.

Details regarding this regulation are included in the University's travel policies and procedures.

### Lodging

- The University prefers that hotel reservations be made through UK Travel except when conference hotel rates are required to be booked through alternate means.
- Ask for a government or educational institution rate.
- Reimbursement may not exceed the cost of a single-room rate (no suites).
- *Employees sharing lodging will be reimbursed a pro rata share of the room charge. Notify the hotel at check-in that each employee will require a receipt with the individual's name on it.*
- Must be 40+ miles from home / workstation.

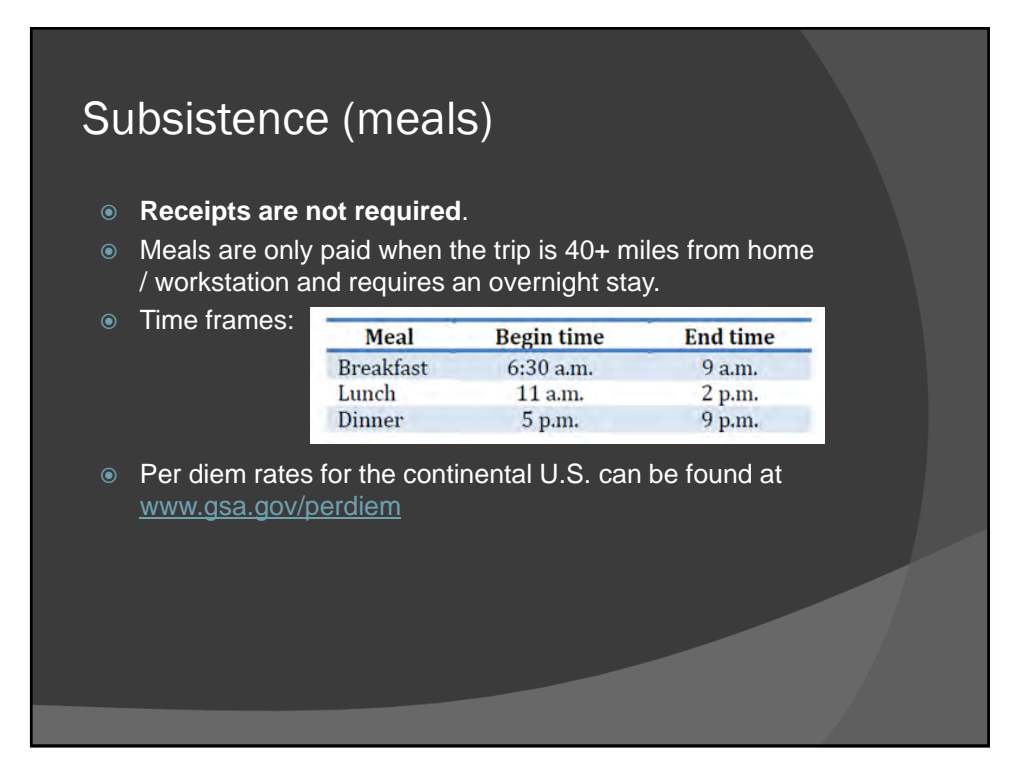

#### Registration Fees

- Generally these should be paid in advance of the trip by Procard.
- Meals included in registration fees cannot be included in claims for subsistence reimbursement.
- For conferences, workshops and other events for which a fee is charged, you'll be required to *attach a page from the brochure or website or an agenda showing dates of the event and a detailed listing of items included with the registration fee* such as meals, banquets and other activities.

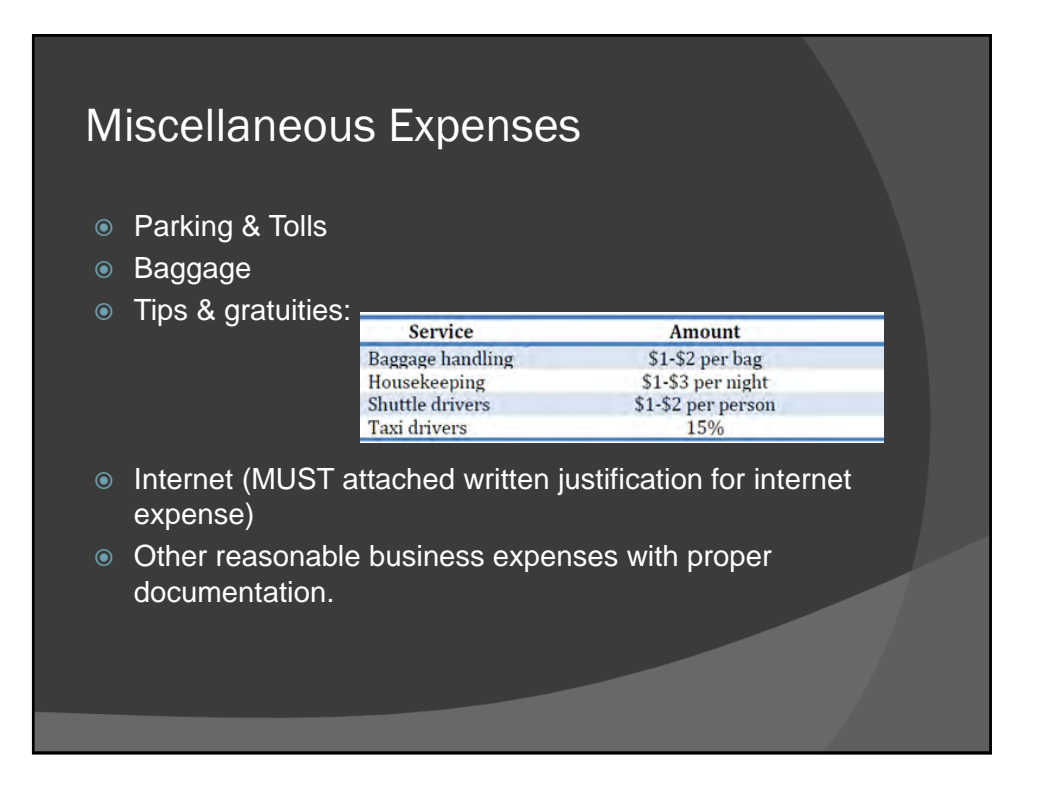

#### Non-reimbursable

- Items without receipt
- First-class or business class airfare
- Baggage costs for personal items such as golf clubs/skis
- **Flight, trip or rental car insurance**
- Travel costs between home and workstation
- $\odot$  Mileage for sightseeing or other personal travel
- Traffic citations, parking tickets and other fines
- Personal entertainment (pay-per-view movies, golf, etc.)
- Charges for late checkout
- Lodging within 40 miles
- Meals included in registration fee
- Laundry when the trip is less than seven days
- Any other expense considered by the University to be excessive or personal in nature

#### Combining Personal with Business Travel

- In all cases that personal and business travel are combined on an airline ticket, *a valid airfare cost comparison must be secured* for what the airfare would cost if the traveler were only flying on official UK business.
- When combining personal with business travel, *all travel expenses must be paid using personal funds*, not with a University Procard or any other method using University funds; exceptions are:
	- Conference registration fees;
	- **Lodging expenses for the nights related to the business** portion of the trip.

#### Third party reimbursements

- Employees must not request reimbursement from the University for expenses reimbursed by any other entity such as a government, corporation, or organization.
- **Any reimbursement from a third-party must be reported on the travel voucher.** This includes any money you receive from the conference organizers, etc. If you receive a travel award from anyone or if a group waives or pays for any portion of your trip, you must disclose this on your TRIP reimbursement.

#### Upon your return

- Process your TRIP reimbursement. You'll want to do this right away because it must be through all the approvals within 60 days or you will be taxed on the reimbursement.
- Open myUK and click on the "Employee Self Service" tab.
- Click "Travel Requests and Travel Expenses.
- Click "Create Travel Document"
- Choose the appropriate template (overnight trip, day trip or travel amendment) and click "start."

#### Training Manual :

http://www.uky.edu/ufs/travel-services-travel-reimbursement

# TRIP tips

#### ● Select the destination city:

- Use the drop down key to see the listing of destination countries and select one.
- Click on the "Region" search key and then click "show search criteria." If you traveled inside the US, type the state abbreviation followed by an asterisk (\*) in the region field.
- **Enter the city name surrounded by asterisks.** Example: \*Lexington\*.
- Click "start search."

(see pages 19-23 over the overnight trip manual for more details and screen shots)

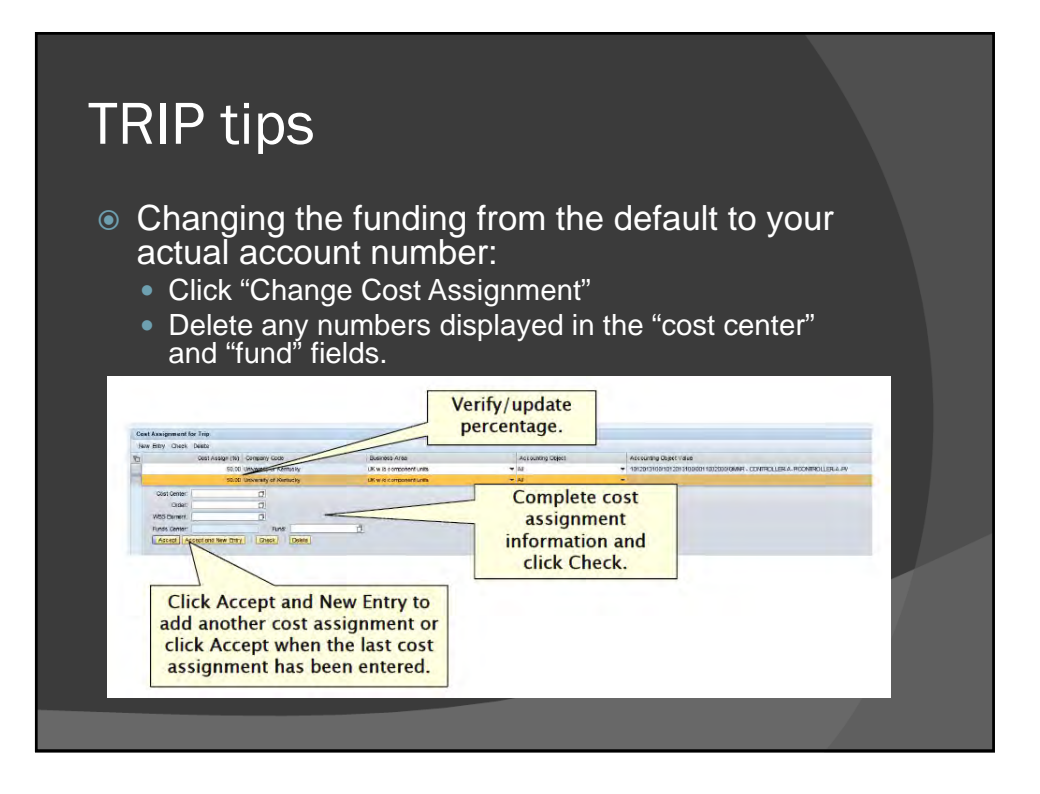

# TRIP tips

- If your trip is funded by a grant (a 10-digit number beginning with a "3") enter your grant number in the field called "WBS."
- If your trip is funded by a start up, operating account, professorship, gift account, etc. (a 10-digit number beginning with a "1") enter your cost center number in the field called "cost center."
- If you have an SIO number (usually begins with 809…) put that in the "order" field.

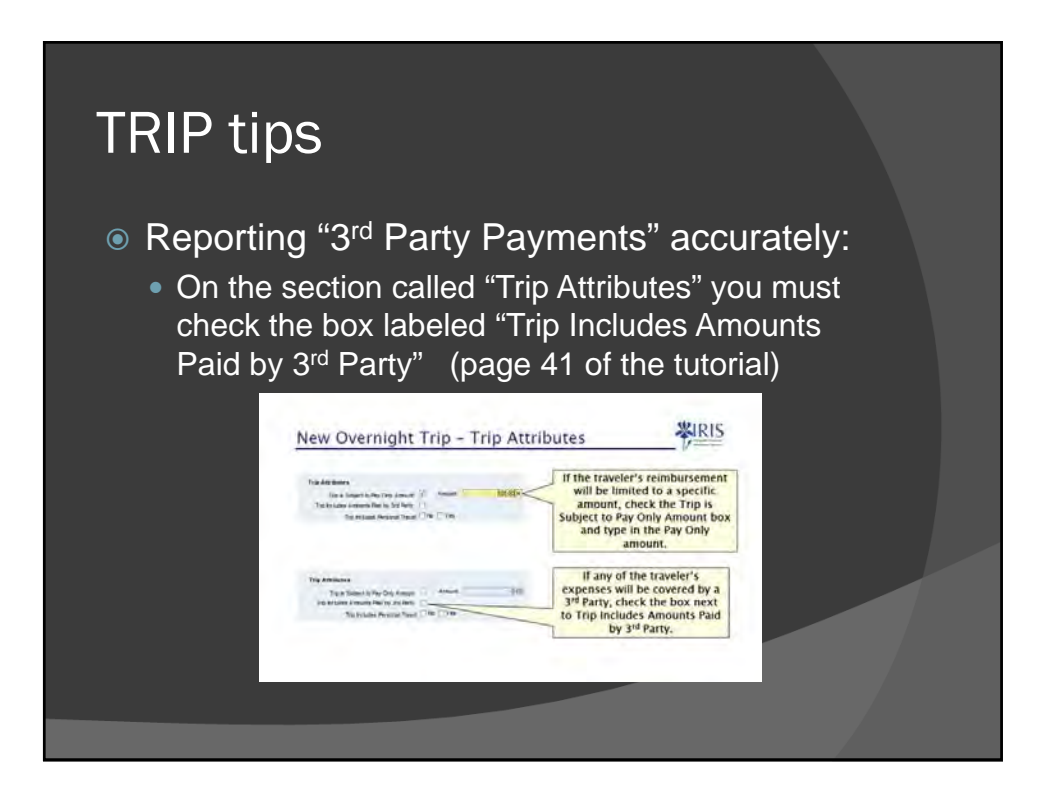

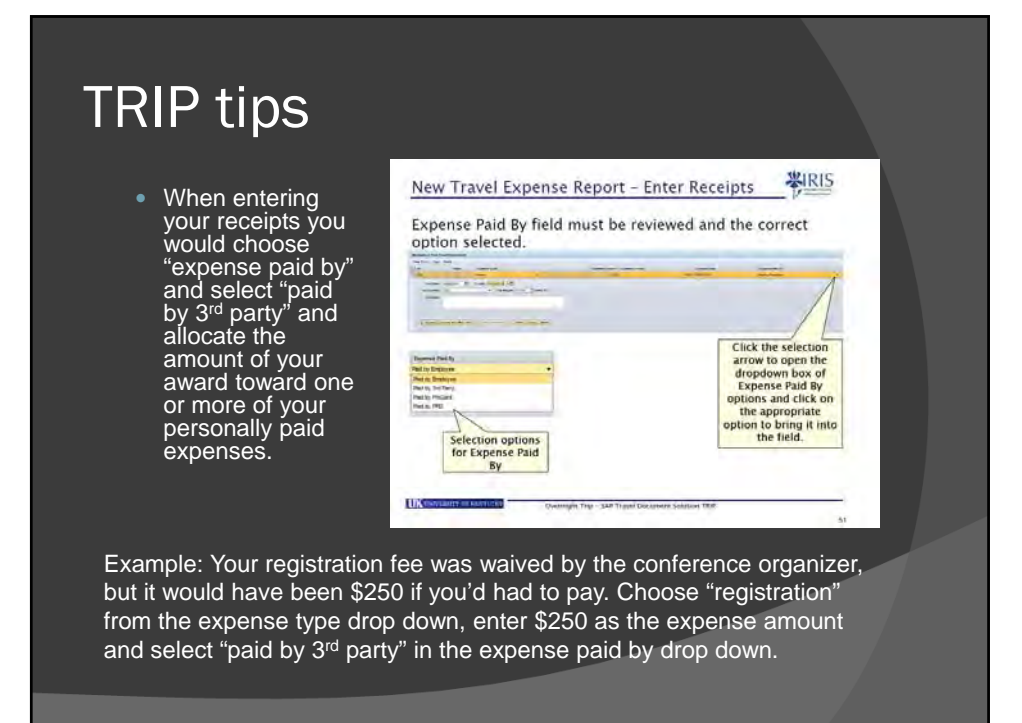

# TRIP tips

- Don't forget to **attach your receipts as ONE PDF**. The file should be renamed to the Trip # - Description of the documentation included.
	- Example: TRIP1107-Receipts.pdf
	- **Don't use any spaces or special characters or your attachment might not be usable by the approvers or accounting**.

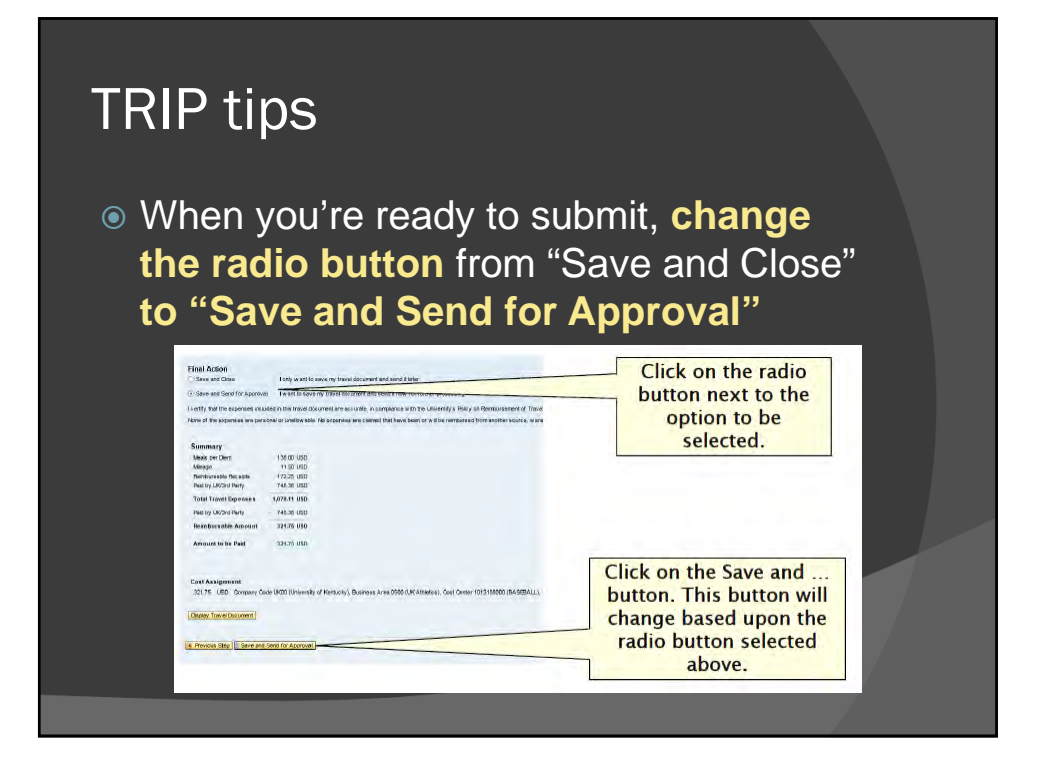

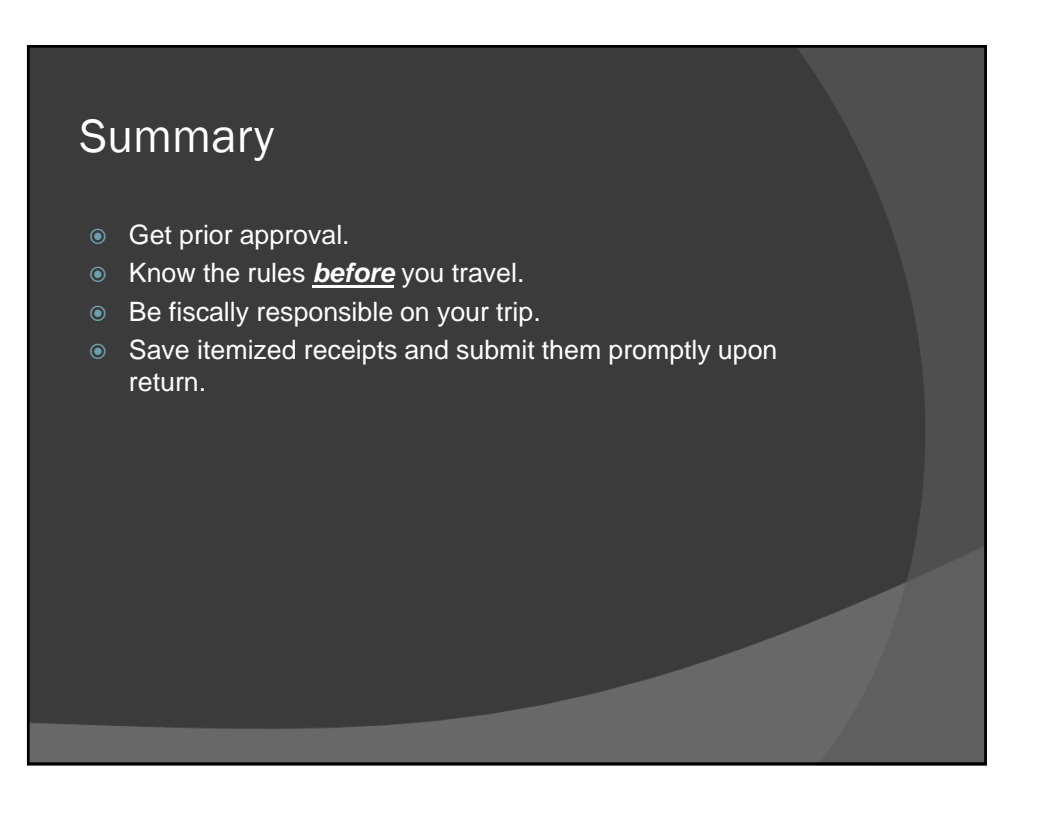

### Check the status of your reimbursement

- Open myUK and click on the Enterprise Services tab.
- Select "Workflow" and then "Travel Document Workflow Tracking."
- Enter the Trip Number you want to check and push the "execute" icon.
- When the results populate, use the bottom scroll bar to move to the right to see the "result" and "workflow status."